**Dispositif USB (jusqu'à 4 To) :** MKV, MP4, MPEG2, Xvid, JPEG, MPO, AAC, ALAC, DSD, FLAC, MP3, WAV, WMA

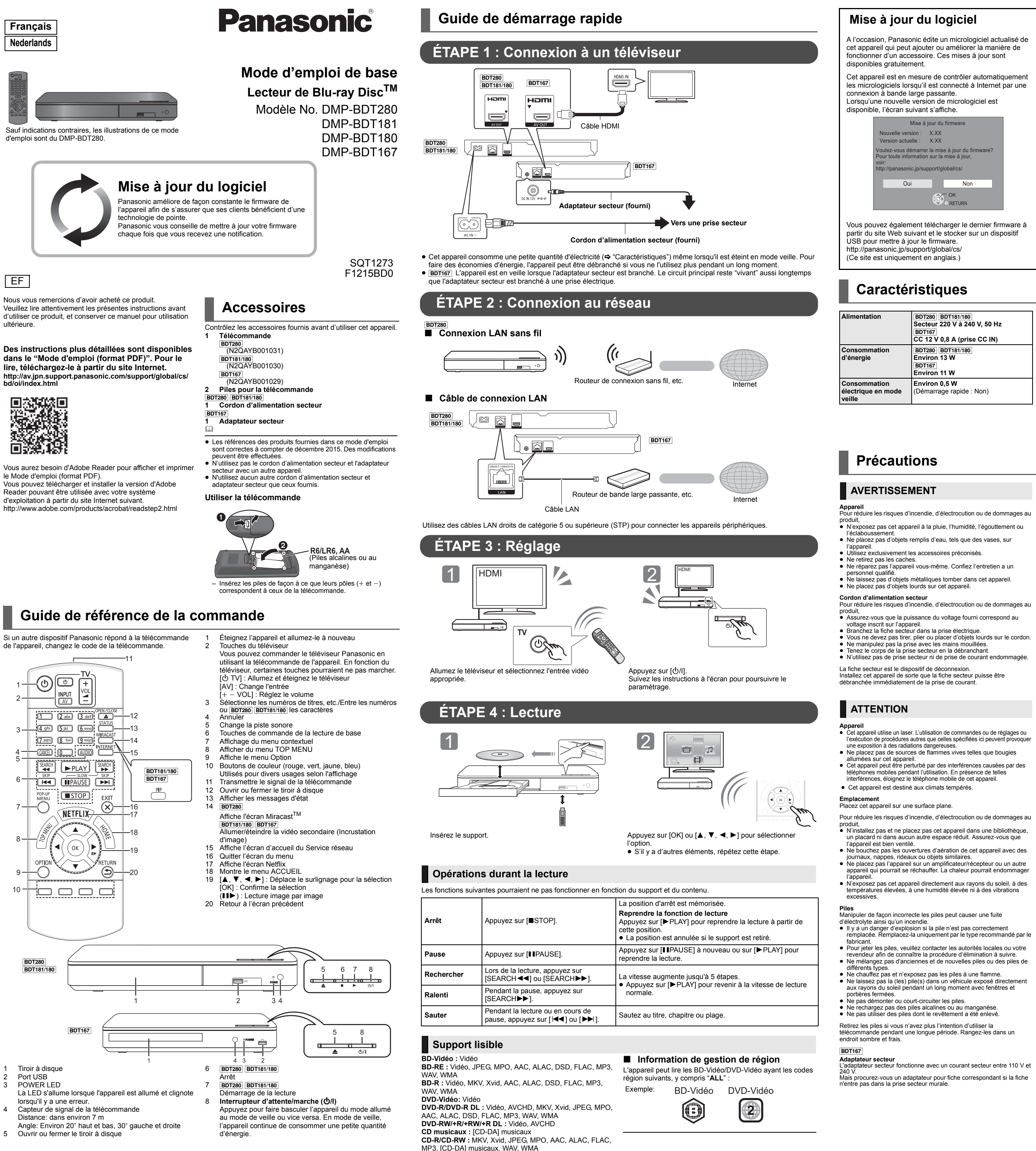

suivant s'affiche.ex.

eyerenne<br>ersion du firmware

"Mise à jour du firmware

 ≥ Si vous ne désirez pas vérifier la dernière version du vare, paramétrez "Vérification de la mise à jour auto."

- d'inactivité de cet appareil.<br>● Les données transmises et reçues sur ondes radio peuvent<br>● tre interceptées et contrôlées.<br>● Cet appareil contient des composants électroniques fragiles.<br>> Ceuillez utiliser cet appareil pou
- suivez les points suivants: N'exposez pas cet appareil à des températures élevées ou aux rayons directs du soleil.
- Ne pliez pas et ne soumettez pas cet appareil à des chocs importants. Gardez cet appareil à l'abri de l'humidité.
- Ne démontez pas ou ne modifiez d'aucune manière cet appareil.

### **Déclaration de Conformité (DoC)**  $C<sub>1731</sub>$ Par les présentes, "*Panasonic*  Corporation" déclare que ce produit<br>
est conformes aux critères essentiels<br>
et autres dispositions applicables de la Directive 1999/5/CE.

Autriche, Belgique, Bulgarie, Chypre, République Tchèque, Danema Finlande, France, Allemagne, Grèce, Hongrie, Irlande, Italie, Islande,<br>Liechtenstein, Luxembourg, Malte, Pays-Bas, Norvège, Pologne,<br>Portugal, Roumanie, Slovaquie, Slovénie, Espagne, Suède, Royaume-Uni, Suisse Ce produit permet de se connecter à un point d'accès Réseau local (LAN) sans fil de 2,4 GHz.

### Visiter http://www.mpegla.com  $<$ VC-1:

Ce produit fait l'objet d'une licence de portefeuille de brevets VC-1 pour<br>l'utilisation personnelle et non commerciale d'un particulier (i) pour<br>encoder de la vidéo selon la norme VC-1 ("VC-1 video") et/ou (ii) décoder de la vidéo VC-1 encodée par un particulier engagé dans une activité personnelle et non commerciale et/ou obtenue auprès d'un fournisseur de vidéos qui détient une licence lui permettant de fourni des vidéos VC-1. Aucune licence ou permission tacite ne sera accordée pour tout autre usage. Des informations supplémentaires peuvent être obtenues auprès de MPEG LA, L.L.C. Visiter http://www.mpegla.com

marks, or certification marks of the Digital Living Network Alliance. Windows est une marque commerciale ou une marque déposée de Microsoft Corporation aux Etats-Unis et dans les autres pays.

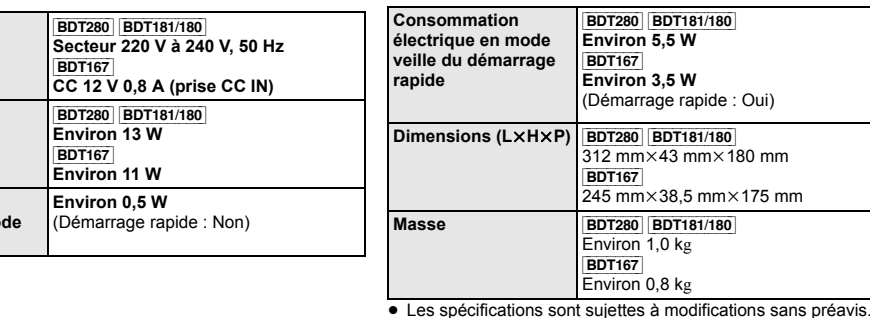

- 
- 
- 
- 
- 
- 

- 
- 
- 
- 
- 
- 
- 
- 
- 
- 
- 

**L'élimination des équipements et des batteries usagés Applicable uniquement dans les pays membres de l'Union européenne et les pays disposant de systèmes de recyclage**

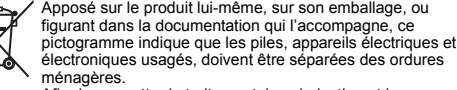

ménagères. Afin de permettre le traitement, la valorisation et le recyclage adéquats des piles et des appareils usagés, veuillez les porter à l'un des points de collecte prévus, **Contract Contract** conformément à la législation nationale en vigueur. En les éliminant conformément à la réglementation en vigueur, vous contribuez à éviter le gaspillage de ressources précieuses ainsi qu'à protéger la santé humaine et l'environnement. Pour de plus amples renseignements sur la collecte et le

recyclage, veuillez vous renseigner auprès des collectivités locales. Le non-respect de la réglementation relative à l'élimination des déchets est passible d'une peine d'amende.

**Note relative au pictogramme à apposer sur les piles (pictogramme du bas):**

Si ce pictogramme est combiné avec un symbole chimique, il répond également aux exigences posées par la Directive relative au produit chimique concerné.

http://www.unicode.org/copyright.html.<br>Le présent document autorise, gratuitement, toute personne ayant obtenu<br>une copie des fichiers de données Unicode et de sa documentation connexe<br>(les ""Fichiers de Données""), ou du l sans restriction, et lui confère sans s'y limiter. Le droit d'utiliser, de copier, de nodifier, de fusionner avec d'autres, de publier, de distribuer, de sous traite la licence et/ou de vendre des copies des Fichiers de Données ou du<br>Logiciel, et d'autoriser les personnes auxquelles les Fichiers de Données ou<br>le Logiciel sont fournis à en faire de même, à condition que (a) l'(les) avis les copies des Fichiers de Données ou du Logiciel, (b) que l'(les) avis de<br>copyright susmentionné(s) ainsi que la présente autorisation apparaissent<br>dans la documentation annexe et (c) qu'un avis clair dans chaque Fichier données ou le logiciel ont été modifiés.

LES FICHIERS DE DONNÉES ET LE LOGICIEL SONT FOURNIS ""EN L'ÉTAT"", SANS AUCUNE GARANTIE, EXPRESSE OU IMPLICITE, Y COMPRIS, MAIS SANS LIMITATION LES GARANTIES DE QUALITÉ MARCHANDE, D'ADÉQUATION À UN USAGE PARTICULIER ET DE NON-VIOLATION DES DROITS DE TIERCES<br>PARTIES. LE OU LES DÉTENTEURS DU DROIT D'AUTEUR DE CET<br>AVIS NE SAURAIENT EN AUCUN CAS ÊTRE TENUS<br>RESPONSABLES DE TOUTE RÉCLAMATION OU DOMMAGE INDIRECT OU CONSÉCUTIF, OU DE TOUT AUTRE DOMMAGE LIÉ À LA PERTE D'UTILISATION, DE DONNÉES, OU DE BÉNÉFICES, QUE CE SOIT DANS LE CADRE D'UN CONTRAT, D'UNE<br>NÉGLIGENCE OU D'UNE AUTRE ACTION PRÉJUDICIABLE, DUS<br>OU LIÉS À L'UTILISATION OU AUX PERFORMANCES DES<br>FICHIERS DE DONNÉES OU DU LOGICIEL.

NE DEBRANCHEZ PAS l'appareil de l'alimentation ou ne

faites rien pendant la mise à jour.

Une fois le firmware installé, l'appareil redémarre et l'écran

Sous réserve des dispositions du présent avis, le nom d'un détenteu du copyright ne doit pas être utilisé pour annoncer ou promouvoir la vente, l'utilisation ou toute autre activité liée aux Fichiers de Données ou au Logiciel sans l'autorisation écrite préalable dudit détenteur."

≥ **Pour afficher la version du firmware sur cet appareil;** [HOME] > "Configuration" > "Réglages lecteur" >"Système" > "Information système" > "Informations sur la

≥ **Le téléchargement prendra quelques minutes. Cela peut prendre plus longtemps ou ne pas fonctionner convenablement en fonction de l'environnement de** 

[HOME]  $\Rightarrow$  "Configuration"  $\Rightarrow$  "Réglages lecteur"  $\Rightarrow$  "Système"  $\Rightarrow$ 

**connexion.**

sur "Non".

 $\Box$ 

(3) MS/PlayReady/Avertissements Utilisateur Final<br>Les propriétaires du contenu utilisent la technologie d'accès au contenu<br>Microsoft PlayReady™ pour protéger leur propriété intellectuelle, y compris le contenu protégé par droits d'auteur. Ce dispositif utilise la technologie PlayReady pour accéder au contenu protégé PlayReady et/ou au contenu protégé WMDRM. Si le dispositif ne parvient pas à<br>bien appliquer les limitations d'utilisation du contenu, les propriétaire de<br>ce contenu peuvent demander à Microsoft de révoquer la capacité du<br>dispositif ne devrait pas affecter le contenu non protégé ni le contenu protégé par d'autres technologies d'accès au contenu. Les propriétaires du contenu peuvent vous demander de mettre à jour PlayReady pour accéder à leur contenu. Si vous refusez une mise à jour, vous ne serez plus en mesure d'accéder au contenu nécessitant une mise à jour.

RETURN

Le firmware a été mis à jour. Version actuelle : x.xx

# [BDT280]

## **Connexion LAN sans fil**

Les limitations suivantes sont appliquées à l'utilisation de cet appareil. Vous devez connaître ces limites avant d'utiliser cet appareil. Panasonic décline toute responsabilité en cas de dommage accidente dû au non respect de ces limites ou aux conditions d'utilisation ou

Les clients peuvent télécharger un exemplaire de la DoC originale concernant nos produits relevant de la Directive R&TTE sur notre serveur DoC:

 http://www.doc.panasonic.de Pour contacter un Représentant Autorisé: Panasonic Marketing Europe GmbH, Panasonic Testing Centre, Winsbergring 11, 22525 Hamburg, Allemagne Ce produit est conforme aux normes radio des pays suivants.

### **En cas d'élimination ou de cession de cet appareil**

Cet appareil peut conserver les informations de réglage d'utilisateur. Si vous vous débarrassez de cet appareil en le jetant ou en le cédant, suivez la procédure du retour de tous les réglages de préréglage en usine pour effacer les réglages d'utilisateur. 1 Allumez l'appareil.

- 2 Appuyez simultanément sur [OK], la touche jaune et la touche bleue de la télécommande pendant plus de 5 secondes. La LED POWER commence à clignoter et "00 RET" s'affiche à
- l'écran.<br>③ Appuyez plusieurs fois sur [▶] (droite) de la télécommande<br>jusqu'à ce que "08 FIN" s'affiche à l'écran.
- 
- ≥orique de l'exploitation peut être enregistré dans la mémoire de cet appareil. 4 Appuyez sur [OK] pendant au moins 5 secondes.

## **Droits d'auteur et Marques déposées**

Ce produit utilise la technologie Cinavia pour limiter l'utilisation de reproductions illégales de certains films et vidéos disponibles dans l commerce et de leur bande sonore. Pour plus de détails, consultez le mode d'emploi (format PDF).

"AVCHD" est une marque commerciale de Panasonic Corporation et Sony Corporation.

Java est une marque déposée d'Oracle et/ou de ses affiliés.

Dolby, Dolby Audio, et le symbole double-D sont des marques déposées de Dolby Laboratories.

Pour les brevets DTS, visitez le site http://patents.dts.com. Fabriqué sous licence de DTS Licensing Limited. DTS, DTS-HD, le Symbole, & DTS et le Symbole ensemble sont des marques déposées, et DTS-HD Master Audio est une marque de DTS, Inc. © DTS, Inc. Tous Droits Réservés.

Les termes HDMI et High-Definition Multimedia Interface ainsi que le logo HDMI sont des marques commerciales ou des marques déposées de HDMI Licensing, LLC aux États-Unis et dans d'autres pays.

<AVC> Ce produit fait l'objet d'une licence de portefeuille de brevets AVC pour l'utilisation personnelle ou non commerciale d'un particulier (i) pour encoder de la vidéo selon la norme AVC ("AVC Video") et/ou (ii) décoder de la vidéo AVC encodée par un particulier engagé dans une activité personnelle et/ou obtenue auprès d'un fournisseur de vidéos qui détient une licence lui permettant de fournir des vidéos AVC. Aucune licence ou permission tacite ne sera accordée pour tout autre usage. Des informations supplémentaires peuvent être obtenues auprès de MPEG LA, L.L.C.

Technologie d'encodage du son MPEG Layer-3 brevetée par Fraunhofer IIS et Thomson.

"DVD Logo" est une marque commerciale de DVD Format/Logo Licensing Corporation.

Le logo Wi-Fi CERTIFIED<sup>TM</sup> est une marque de certification de Wi-Fi<br>Alliance® Le symbole d'identification Wi-Fi Protected Setup<sup>TM</sup> est une marque de certification de Wi-Fi Alliance<sup>@</sup>

"Wi-Fi®" et "Wi-Fi Direct®" sont des marques déposées de Wi-Fi Alliance®.<br>"Wi-Fi Protected Setup<sup>TM</sup>", "Miracast<sup>TM</sup>", "WPA<sup>TM</sup>", et "WPA2<sup>TM</sup>" sont<br>des marques commerciales de Wi-Fi Alliance®.

DLNA, the DLNA Logo and DLNA CERTIFIED are trademarks, service

Android est une marque commerciale de Google Inc.

Copyright 2004-2014 Verance Corporation. CinaviaTM est une marque déposée de Verance Corporation. Protégée par le brevet américain 7,369,677 et des brevets mondiaux attribués et en attente d'attribution sous licence de Verance Corporation. Tous droits réservés.

### Ce produit contient le logiciel suivant : (1) le logiciel développé indépendamment par ou pour Panasonic

- Corporation, (2) le logiciel appartenant à un tiers et sous licence Panasonic
- Corporation, (3) le logiciel sous licence GNU General Public License, Version 2.0 (GPL V2.0),

(4) le logiciel sous licence GNU LESSER General Public License, Version 2.1 (LGPL V2.1) et/ou, (5) Logiciel "open source" autre que le logiciel sous licence GPL V2.0 et/ou LGPL V2.1.

Les logiciels classés comme (3) - (5) sont distribués dans l'espoir qu'ils pourraient être utiles, mais SANS AUCUNE GARANTIE, sans même la garantie implicite de COMMERCIALISATION ou D'ADAPTATION A UN<br>USAGE PARTICULIER. Veuillez vous référer aux modalités et aux<br>conditions de ceux-ci figurant dans le menu Réglages lecteur. Pendant au moins trois (3) ans à compter de la livraison de ce produit, Panasonic donnera à tout tiers qui nous contactera en utilisant les coordonnées ci-dessous, pour un montant non supérieur à notre coût pour la réalisation physique de la distribution du code source, une copie complète exploitable par ordinateur du code source correspondant,

couvert par la GPL V2.0, LGPL V2.1 ou par d'autres licences avec l'obligation de le faire, ainsi que la notice des droits d'auteur respective. Coordonnées de contact : oss-cd-request@gg.jp.panasonic.com Le code source et la notice des droits d'auteur sont également disponibles gratuitement sur notre site web suivant. http://panasonic.net/avc/oss/

Licence dtoa et strtod de David M. Gay L'auteur de ce logiciel est David M. Gay.

Copyright (c) 1991, 2000, 2001 par Lucent Technologies. La permission d'utiliser, de copier, de modifier et de distribuer ce logiciel pour toute raison et sans frais est ici accordée à condition que l'entière notice apparaisse dans toutes les copies de tout logiciel qui est ou comprend une copie ou une modification de ce logiciel et dans toutes les copies de la documentation annexe d'un tel logiciel. CE LOGICIEL EST FOURNI "EN L'ÉTAT", SANS AUCUNE GARANTIE EXPRESSE OU IMPLICITE. EN PARTICULIER, L'AUTEUR ET LUCENT NE FONT AUCUNE REPRÉSENTATION OU GARANTIE QUANT À LA QUALITÉ MARCHANDE DE CE LOGICIEL OU À SON ADÉQUATION À UN USAGE PARTICULIER.

"ACCORD DE LICENCE UNICODE, INC. - FICHIERS DE DONNÉES ET LOGICIEL

Les fichiers de données Unicode comprennent tous les fichiers de données sous les répertoires http://www.unicode.org/Public/, http://www.unicode.org/reports/, et http://www.unicode.org/cldr/data/. Le Logiciel Unicode comprend tous les codes source publié dans la Norme Unicode ou sous les répertoires http://www.unicode.org/Public/, http://www.unicode.org/reports/, et http://www.unicode.org/cldr/data/.

AVIS À L'UTILISATEUR: Veuillez lire attentivement l'accord légal suivant. EN TÉLÉCHARGEANT, INSTALLANT, COPIANT OU EN UTILISANT AUTREMENT LES FICHIERS DE DONNÉES (""FICHIERS DE DONNÉES""), ET/OU LE LOGICIEL (""LOGICIEL"") UNICODE INC., VOUS ACCEPTEZ EXPLICITEMENT, ET VOUS VOUS ENGAGEZ À RESPECTER, TOUS LES TERMES ET CONDITIONS<br>DE CET ACCORD. SI VOUS N'ÊTES PAS D'ACCORD, NE<br>TÉLÉCHARGEZ PAS, N'INSTALLEZ PAS, NE COPIEZ PAS, NE DISTRIBUEZ PAS OU N'UTILISEZ PAS LES FICHIERS DE DONNÉES OU LE LOGICIEL.

AVIS DE DROITS D'AUTEUR ET AUTORISATIONCopyright (c) 1991-2009 Unicode, Inc. Tous droits réservés. Distribué sous les Modalités d'Utilisation à l'adresse suivante

(1) MS/WMA Cet appareil est protégé par certains droits de propriété intellectuelle de Microsoft Corporation et de tiers. L'utilisation ou la distribution de cette technologie à l'extérieur de cet appareil est interdite sans une licence de Microsoft ou d'une filiale Microsoft autorisée et des tiers.

 (2) MS/PlayReady/Étiquetage du produit fini Ce produit contient une technologie qui fait l'objet de certains droits sur la propriété intellectuelle de Microsoft. Toute utilisation ou diffusion de cette technologie en dehors de ce produit est interdite sans la (les) licence(s) appropriée(s) provenant de Microsoft.

(4) FLAC, WPA Supplicant Les licences du logiciel s'affichent lorsque "Licence logicielle" dans le menu Configuration est sélectionné. \* [HOME] > "Configuration" > "Réglages lecteur" > "Système" >

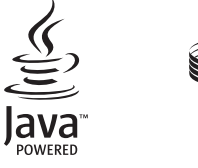

nformation système

**DOLBY** 

**AUDIO** 

\*

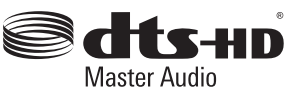

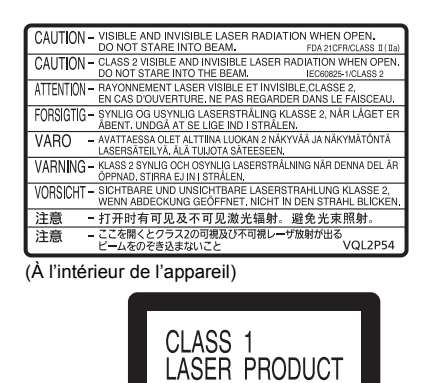

[BDT280] [BDT181/180]

[BDT167]

S

 $\circ$ 

EU

 $(Fr)$ 

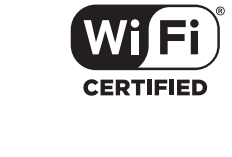

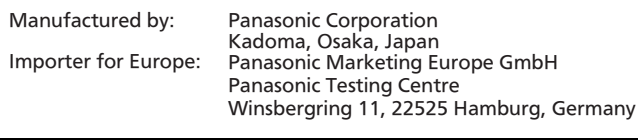

Panasonic Corporation **Web Site:** http://www.panasonic.com

C Panasonic Corporation 2015

● Plaats geen zware voorwerpen op dit toestel. Om het risico op brand, elektrische schokken of productschade te

≥ Plaats het apparaat niet op versterkers/ontvanger of apparatuur die mogelijk heet wordt. Het apparaat kan beschadigd raken door de hitte.● Stel dit toestel niet bloot aan rechtstreeks zonlicht, hoge temperaturen, hoge vochtigheid en overmatige trillinge

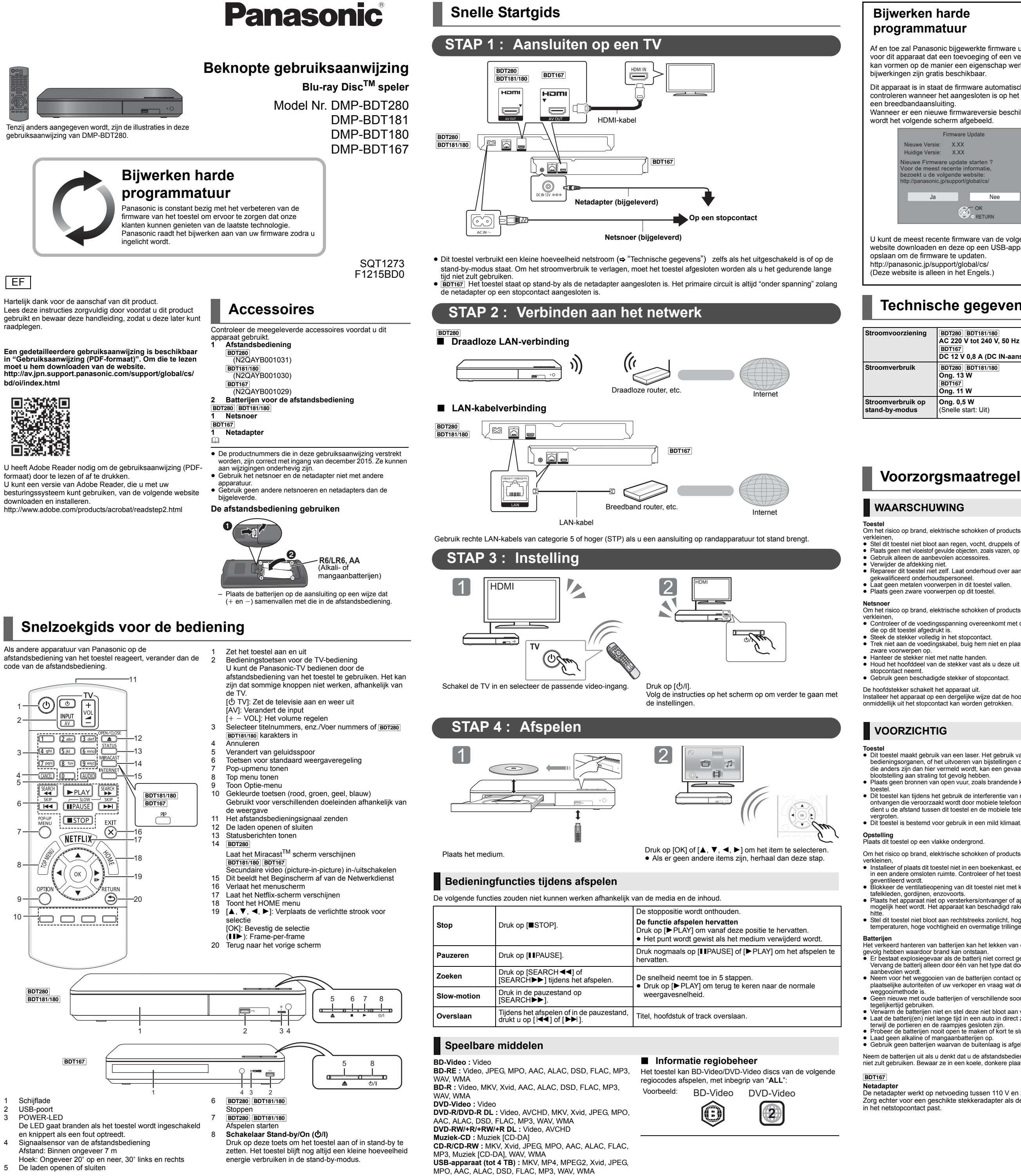

**Iware Update** Huidige Versie: X.XX Nieuwe Versie: X.XXNieuwe Firmware update starten ? Voor de meest recente informatie, kt u de volgende website http://panasonic.jp/support/global/cs/ Ja Nee OK RETURN

> ≥ De technische gegevens kunnen zonder voorafgaande mededeling worden gewijzigd.

**Toestel** Om het risico op brand, elektrische schokken of productschade te verkleinen, ≥ Stel dit toestel niet bloot aan regen, vocht, druppels of spetters. ≥ Plaats geen met vloeistof gevulde objecten, zoals vazen, op dit toestel. ≥ Gebruik alleen de aanbevolen accessoires.

≥ Repareer dit toestel niet zelf. Laat onderhoud over aan gekwalificeerd onderhoudspersoneel. ≥ Laat geen metalen voorwerpen in dit toestel vallen.

- kunnen worden voor incidentele schade die voortkomt uit het niet in<br>ander evoorwaarde van deze limieten of uit het niet in acht nemen van een<br>andere voorwaarde van gebruik of onbruik van dit apparaat.<br>
 De gegevens die ve
- 
- Buig dit apparaat niet en stel het niet bloot aan sterke stoten of
- slagen. Houd dit apparaat ver verwijderd van vocht. Demonteer of wijzig dit apparaat op geen enkele manier.

**formiteitsverklaring (DoC)**<br>nasonic Corporation" verl  $C<sub>1731</sub>$ "*Panasonic Corporation*" verklaart hierbij dat dit product conform de essentiële eisen en andere relevante bepalingen van Richtlijn 1999/5/EC is. nten kunnen een kopie van de originele DoC voor onze R&TTE

verkleinen, ≥ Controleer of de voedingsspanning overeenkomt met de spanning

producten downloaden vanaf onze DoC-server: http://www.doc.panasonic.de Neem contact op met de bevoegde vertegenwoordiger: Panasonic Marketing Europe GmbH, Panasonic Testing Centre, Winsbergring 11, 22525 Hamburg, Duitsland Dit product voldoet aan de radio-normen van de volgende landen. Oostenrijk, België, Bulgarije, Cyprus, Tsjechische Republiek,<br>Denemarken, Finland, Frankrijk, Duitsland, Griekenland, Hongarije,<br>Ierland, Italië, IJsland, Liechtenstein, Luxemburg, Malta, Nederland,<br>Noorwegen, Polen, Portu .<br>Itannië en Noord-Ierland, Zwitserland

die op dit toestel afgedrukt is. ≥ Steek de stekker volledig in het stopcontact. ≥ Trek niet aan de voedingskabel, buig hem niet en plaats er geen

● Hanteer de stekker niet met natte handen. ● Houd het hoofddeel van de stekker vast als u deze uit het

● Gebruik geen beschadigde stekker of stopcontact.

Installeer het apparaat op een dergelijke wijze dat de hoofdstekker onmiddellijk uit het stopcontact kan worden getrokken.

Toestel<br>
• Dit toestel maakt gebruik van een laser. Het gebruik van<br>
bedieningsorganen, of het uitvoeren van bijstellingen of procedures<br>
die anders zijn dan hier vermeld wordt, kan een gevaarlijke<br>
blootstelling aan stral

 ≥ Dit toestel kan tijdens het gebruik de interferentie van radio's ontvangen die veroorzaakt wordt door mobiele telefoons. In dat geval dient u de afstand tussen dit toestel en de mobiele telefoon te

Dolby, Dolby Audio, en het dubbele-D-symbool zijn handelsmerken van Dolby Laboratorie

Zie voor DTS-octrooien http://patents.dts.com. Gefabriceerd onder licentie van DTS Licensing Limited. DTS, DTS-HD, het Symbool en DTS en het<br>Symbool samen zijn geregistreerde handelsmerken en DTS-HD Master Audio<br>is een handelsmerk van DTS, Inc. © DTS, Inc. Alle rechten voorbehouden.

Om het risico op brand, elektrische schokken of productschade te verkleinen, ≥ Installeer of plaats dit toestel niet in een boekenkast, een muurkast of in een andere omsloten ruimte. Controleer of het toestel goed

geventileerd wordt. ≥ Blokkeer de ventilatieopening van dit toestel niet met kranten, tafelkleden, gordijnen, enzovoorts.

 Dit product staat onder een licentie van de VC-1 Octrooiportefeuille voor persoonlijk en niet commercieel gebruik door een consument om (i) video's te coderen in overeenstemming met de VC-1 standaard ("VC-1 Video") en/of (ii) VC-1 Video te decoderen die gecodeerd was door een consument in een persoonlijke en niet-commerciële activiteit<br>en/of verkregen was uit een video-provider met een licentie om VC-1<br>Video te verstrekken. Voor ieder ander gebruik wordt geen licentie verstrekt of geïmpliceerd. Extra informatie kan verkregen worden van<br>MPEG LA, L.L.C. Zie <u>http://www.mpegla.com</u>

**Batterijen** Het verkeerd hanteren van batterijen kan het lekken van elektrolyt tot gevolg hebben waardoor brand kan ontstaan. ≥ Er bestaat explosiegevaar als de batterij niet correct geplaatst wordt. Vervang de batterij alleen door één van het type dat door de fabrikant

 ≥ Neem voor het weggooien van de batterijen contact op met de plaatselijke autoriteiten of uw verkoper en vraag wat de juiste weggooimethode is. ≥ Geen nieuwe met oude batterijen of verschillende soorten batterijen

tegelijkertijd gebruiken. ≥ Verwarm de batterijen niet en stel deze niet bloot aan vuur. ≥ Laat de batterij(en) niet lange tijd in een auto in direct zonlicht liggen

terwijl de portieren en de raampjes gesloten zijn. ≥ Probeer de batterijen nooit open te maken of kort te sluiten. ≥ Laad geen alkaline of mangaanbatterijen op. ≥ Gebruik geen batterijen waarvan de buitenlaag is afgehaald. (2) de software die het eigendom van derden is en onder licentie aan **asonic Corporation verstrekt is.** 

Neem de batterijen uit als u denkt dat u de afstandsbediening lange tijd niet zult gebruiken. Bewaar ze in een koele, donkere plaats.

- 3) de software die een vergunning verkregen heeft onder de GNU)<br>General Public License, Version 2.0 (GPL V2.0),<br>4) de software die een vergunning gekregen heeft onder de GNU<br>LESSER General Public License, Version 2.1 (LGPL
- (5) open bron-software anders dan de software die een vergunning verkregen heeft onder de GPL V2.0 en/of LGPL V2.1.

**Netadapter** De netadapter werkt op netvoeding tussen 110 V en 240 V. Zorg echter voor een geschikte stekkeradapter als de stekker niet De software die als (3) - (5) gecategoriseerd wordt, wordt verspreid in<br>de hoop dat deze nuttig zal zijn maar ZONDER OOK MAAR EEN<br>ENKELE GARANTIE, zonder zelfs de impliciete garantie van<br>VERHANDELBAARHEID of GESCHIKTHEID V DOEL. Raadpleeg de gedetailleerde termijnen en voorwaarden ervan die in het menu getoond worden Spelerinstellingen.

### **Het ontdoen van oude apparatuur en batterijen. Enkel voor de Europese Unie en landen met recycle systemen.**

Panasonic zal minstens drie (3) jaar na levering van producten aan<br>ongeacht welke derde partij die via onderstaande contactgegevens<br>contact met haar opneemt, tegen een prijs die niet hoger is dan de<br>kosten voor de fysieke licenties gedekt wordt, met de verplichting dat te doen, alsmede de respectievelijke kennisgeving van het auteursrecht daarvan. Contactgegevens: oss-cd-request@gg.jp.panasonic.com

- Deze symbolen op de producten, verpakkingen en/of begeleidende documenten betekenen dat gebruikte elektrische en elektronische producten en batterijen niet samen mogen worden weggegooid met de rest van het huishoudelijk afval.
- Voor een juiste verwerking, hergebruik en recycling van  $\mathcal{L}^{\text{max}}$ oude producten en batterijen, gelieve deze in te leveren bij de desbetreffende inleverpunten in overeenstemming met uw nationale wetgeving. Door ze op de juiste wijze weg te gooien, helpt u mee met het besparen van kostbare hulpbronnen en voorkomt u potentiële negatieve effecten op de volksgezondheid en het

milieu. Voor meer informatie over inzameling en recycling kunt u contact opnemen met uw plaatselijke gemeente. Afhankelijk van uw nationale wetgeving kunnen er boetes worden opgelegd bij het onjuist weggooien van dit soort afval.

## **Let op: het batterij symbool (Onderstaand**

**symbool):** Dit symbool kan in combinatie met een chemisch symbool gebruikt worden. In dit geval volstaan de eisen, die zijn vastgesteld in de richtlijnen van de desbetreffende chemische stof.

## **Bijwerken harde programmatuur**

# ("GEGEVENSBESTANDEN") EN/OF SOFTWARE ("SOFTWARE")<br>AANVAARDT U OP ONDUBBELZINNIGE WIJZE, EN GAAT U ERMEE<br>AKKOORD GEHOUDEN TE ZIJN AAN, ALLE TERMEN EN<br>VOORWAARDEN VAN DEZE OVEREENKOMST. INDEN U HIERMEE<br>SOFTWARE NIET TE DOWNL KENNISGEVING INZAKE AUTEURSRECHT EN TOESTEMMINGCopyright (c) 1991-2009 Unicode, Inc. Alle rechten voorbehouden.

Af en toe zal Panasonic bijgewerkte firmware uitgeven voor dit apparaat dat een toevoeging of een verbetering kan vormen op de manier een eigenschap werkt. Deze bijwerkingen zijn gratis beschikbaar.

Dit apparaat is in staat de firmware automatisch te controleren wanneer het aangesloten is op het Internet via

Wanneer er een nieuwe firmwareversie beschikbaar is, wordt het volgende scherm afgebeeld.

U kunt de meest recente firmware van de volgende website downloaden en deze op een USB-apparaa opslaan om de firmware te updaten. http://panasonic.jp/support/global/cs/ (Deze website is alleen in het Engels.)

gegevens of de software gewijzigd zijn. DE GEGEVENSBESTANDEN EN SOFTWARE WORDEN ""AS IS" GELEVERD, ZONDER OOK MAAR EEN ENKELE UITDRUKKELIJKE OF<br>IMPLICIETE GARANTIE, MET INBEGRIP VAN, MAAR NIET BEPERKT TOT,<br>DE GARANTIES VAN VERKOOPBAARHEID, GESCHIKTHEID VOOR EEN<br>SPECIAAL DOEL EN NIET-SCHENDING VAN DE RECHTEN VA

Het apparaat NIET LOSKOPPELEN van de stroom of een handeling uitvoeren terwijl de bijwerking plaatsvindt. Nadat de firmware geïnstalleerd is, zal het toestel opnieuw gestart worden en zal het volgende scherm weergegeven

worden.Bijv.

 $\mathbb{Q}$ 

≥ **Om de firmware-versie op dit toestel weer te geven;** [HOME] > "Setup" > "Spelerinstellingen" > "Systeem" > "Systeeminformatie" > "Firmware-versie-informatie" ≥ **Het downloaden zal enige minuten vergen. Het zou langer kunnen duren of helemaal niet kunnen werken afhankelijk van de verbindingsomgeving.** ≥ Als u de laatste firmware-versie niet wilt nakijken, zet

[HOME] ⇔"Setup" ⇔ "Spelerinstellingen" ⇔ "Systeem" ⇔

"Autom. Update controle" dan op "Uit".

Firmware Updat

Met uitzondering van hetgeen in deze kennisgeving staat, zal de naam<br>van een houder van auteursrecht niet gebruikt worden in advertenties<br>of op andere manieren, ter bevordering van de verkoop, het gebruik, of andere zaken die met deze Gegevensbestanden of Software verband houden, zonder van tevoren de schriftelijke autorisatie van de houder van het auteursrecht te hebben ontvangen."

De firmware werd geüpdatet. Huidige Versie: x.xx

RETURN

## **Technische gegevens**

- 2 Druk op [OK] en houd deze en de gele en de blauwe knop op de afstandsbediening gelijktijdig langer dan 5 seconden ingedrukt. – De POWER-LED begint te knipperen en "00 RET" wordt op het
- scherm weergegeven. 3 Druk herhaaldelijk op [ 1] (rechts) op de afstandsbediening tot
- "08 FIN" op het scherm weergegeven wordt. 4 Houd [OK] gedurende minstens 5 seconden ingedrukt.
- De bedien eschiedenis kan opgenomen worden op het geheugen van dit apparaat.

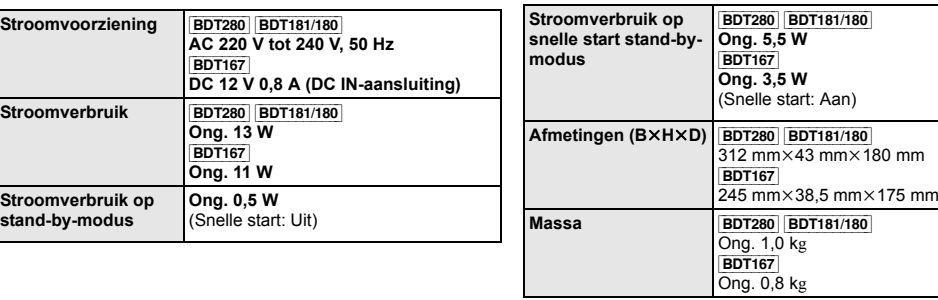

(3) MS/PlayReady/Opmerkingen eindgebruiker<br>De eigenaren van de inhouden maken gebruik van de technologie van<br>Microsoft PlayReady<sup>ns</sup> om toegang tot de inhouden te verkrijgen en om hun<br>intellectuele eigendomsrechten te besc (4) FLAC, WPA Supplicant

## **Voorzorgsmaatregelen**

# [BDT280]

## **Draadloze LAN-verbinding**

De volgende limieten betreffen het gebruik van dit apparaat. U moet u<br>bewust zijn van deze limieten voordat u dit apparaat gebruikt.<br>Panasonic zal op geen enkele manier verantwoordelijk gehouden

Dit product is speciaal ontworpen om verbonden te worden aan een toegangspunt van 2,4 GHz WLAN. **Dit toestel wegwerpen of aan iemand** 

# **anders overdoen**

Het apparaat kan de informatie van de gebruikersinstellingen in het apparaat behouden. Als u dit apparaat wegdoet ofwel omdat u het weggooit of wel omdat u het aan iemand anders geeft, de procedure volgen voor het terugzetten van alle instellingen naar de fabrieksinstellingen om de gebruikerinstellingen te wissen. 1 Schakel het toestel in.

## **Copyrights en Handelsmerken**

Dit product maakt gebruik van Cinavia technologie om het gebruik van onbevoegde kopieën van een aantal voor de handel gemaakte films en video's en hun soundtracks te beperken. Raadpleeg voor details de gebruiksaanwijzing (PDF-formaat).

### "AVCHD" is een handelsmerk van Panasonic Corporation en Sony Corporation.

Java is een gedeponeerd handelsmerk van Oracle en/of haar gerelateerde filialen.

De begrippen HDMI, HDMI High-Definition Multimedia Interface en het HDMI-logo zijn handelsmerken of geregistreerde handelsmerken van HDMI Licensing LLC in de Verenigde Staten en andere landen.

<AVC> Dit product staat onder licentie van de AVC Patent Portfolio Licentie voor persoonlijk gebruik door een consument of voor ander gebruik waarin geen beloning wordt ontvangen om (i) video's te coderen in<br>overeenstemming met de AVC Standaard ("AVC Video") en/of (ii) AVC<br>Video's te decoderen die gecodeerd werden door een gebruiker tijdens<br>een persoonlijke acti provider met de licentie om AVC Video's te verstrekken. Voor ieder ander gebruik wordt geen licentie verstrekt of geïmpliceerd. Extra informatie kan verkregen worden van MPEG LA, L.L.C. Zie http:// www.mpegla.com <VC-1>

MPEG Layer-3 audio coding technologie onder licentie van Fraunhofer IIS en Thomson.

"DVD Logo" is een handelsmerk van DVD Format/Logo Licensing Corporation. Het Wi-Fi CERTIFIEDTM Logo is een certificatiemerk van de Wi-Fi

Alliance®.<br>Het Wi-Fi Protected Setup<sup>TM</sup> identificatieteken is een certificatiemerk<br>Het Wi-Fi Alliance®.

"Wi-Fi<sup>®</sup>" en "Wi-Fi Direct<sup>®</sup>" zijn gedeponeerde handelsmerken van<br>Wi-Fi Alliance®.<br>"Wi-Fi Protected Setup<sup>TM</sup>", "Miracast<sup>TM</sup>", "WPA<sup>TM</sup>", en "WPA2<sup>TM</sup>" zijn<br>handelsmerken van Wi-Fi Alliance®.

DLNA, the DLNA Logo and DLNA CERTIFIED are trademarks, service marks, or certification marks of the Digital Living Network Alliance.

Windows is een handelsmerk of een gedeponeerd handelsmerk van Microsoft Corporation in de Verenigde Staten en andere landen.

## Android is een handelsmerk van Google Inc.

Copyright 2004-2014 Verance Corporation. Cinavia<sup>TM</sup> is een handelsmerk van de Verance Corporation. Beschermd door het<br>Amerikaanse octrooi 7.369.677 en wereldwijde octrooien van de<br>Verance Corporation die zijn verleend en aangevraagd onder licentie<br>van de Verance Corporation. Alle

### Dit product bevat de volgende software: (1) de software die onafhankelijk door of voor Panasonic Corporation ontwikkeld is,

De broncode en de kennisgeving van het auteursrecht zijn ook gratis beschikbaar op onze website die hier onder aangeduid wordt. http://panasonic.net/avc/oss/

### David M. Gay's dtoa en strtod licentie

De auteur van deze software is David M. Gay. Copyright (c) 1991, 2000, 2001 by Lucent Technologies. Hierbij wordt toestemming verleend tot het gebruiken, kopiëren,<br>wijzigen en verspreiden van deze software voor ongeacht welk doel,<br>zonder kosten, op voorwaarde dat deze volledige kennisgeving<br>opgenomen wordt in alle kopieë kopie of wijzigingen van deze software bevat, of is, en in alle kopieën van de ondersteunende documentatie voor dergelijke software. DEZE SOFTWARE WORDT "AS-IS" GELEVERD, ZONDER ENIGE UITDRUKKELIJKE OF IMPLICIETE GARANTIE. IN HET BIJZONDER VERSTREKKEN NOCH DE AUTEUR NOCH LUCENT ENIGE VOORSTELLENDE BESCHRIJVING OF GARANTIE VAN ONGEACHT WELKE AARD INZAKE DE VERKOOPBAARHEID VAN DEZE SOFTWARE OF DE GESCHIKTHEID ERVAN VOOR ONGEACHT WELK SPECIFIEK DOEL.

"UNICODE, INC. LICENSE AGREEMENT - GEGEVENSBESTANDEN EN SOFTWARE

Unicode Data Files bevat alle gegevensbestanden onder de directories<br>Unicode Data Files bevat alle gegevensbestanden onder de directories<br>http://www.unicode.org/cldr/data/.<br>Unicode Software bevat iedere broncode die gepubl

http://www.unicode.org/cldr/data/.<br>KENNISGEVING VOOR DE GEBRUIKER: lees de volgende wettelijke<br>overeenkomst met aandacht. DOOR HET DOWNLOADEN,<br>INSTALLEREN, KOPIEREN OF OP ANDERE WIJZE GEBRUIKEN<br>VAN DE GEGEVENSBESTANDEN VAN

Verspreid volgens de Gebruiksvoorwaarden in http://www.unicode.org/copyright.html.

Hierbij wordt kostenloze toestemming gegeven aan een ieder die een kopie van<br>Unicode gegevenbestanden en ongeacht welke bijbehorende documentatie<br>verkrijgt (de ""Gegevensbestanden""), of van de Unicode software en ongeacht welke bijbehorende documentatie ("de Software"), om de Gegevensbe of de Software zonder beperkingen te verhandelen, met inbegrip van maar niet<br>beperkt tot: de rechten om de Gegevensbestanden of de Software te gebruiken,<br>te kopiëren, te wijzigen, samen te voegen, te publiceren, te verspre toe te staan, op voorwaarde dat (a) bovenstaande kennisgeving(en) inzake het auteursrecht en inzake de toestemming in alle kopieën van de<br>Gegevensbestanden of Software verschijnen, (b) dat zowel de bovenstaande<br>kennisgeving(en) inzake het auteursrechts als inzake de toestemming in de bijbehorende documentatie verschijnt en (c) dat een duidelijke kennisgeving<br>aanwezig is in ieder gewijzigd Gegevenbestand of de Software, evenals in de<br>documentatie die bij het (de) Gegevensbestand(en) of Software hoort, d

KENNISGEVING GENOEMD WORDEN, ZULLEN IN GEEN GEVAL AANSPRAKELIJK ZIJN VOOR ONGEACHT WELKE VORDERING, OF VOOR<br>ONGEACHT WELKE SPECIALE, INDIRECTE OF CONSEQUENTIËLE<br>SCHADE, DAN WEL VOOR ONGEACHT WELKE SCHADE DIE HET GEVOLG IS VAN HET VERLIES VAN GEBRUIK, GEGEVENS OF WINSTEN, IN EEN RECHTSZAAK OF IN EEN OVEREENKOMST, NALATIGHEID OF ANDERE ONRECHTMATIGE HANDELINGEN, DIE VOORTKOMEN UIT, OF IN VERBAND STAAN MET, HET GEBRUIK OF DE WERKING VAN DE GEGEVENSBESTANDEN OF SOFTWARE.

### (1) MS/WMA

Dit product wordt beschermd door bepaalde intellectueel-<br>eigendomsrechten van Microsoft Corporation en van derden. Het<br>gebruik of de verspreiding van dergelijke technologie buiten dit product<br>is verboden zonder een licenti

(2) MS/PlayReady/Labeling Eindproduct

setup-menu geselecteerd wordt.

De softwarelicenties worden weergegeven als "Softwarelicentie" in het

**Sdts-HD** Master Audio

WiFi

**CEPTIFIED** 

CAUTION - VISIBLE AND INVISIBLE LASER RADIATION WHEN OPEN.<br>CAUTION - CLASS 2 VISIBLE AND INVISIBLE LASER RADIATION WHEN OPEN<br>CAUTION - CLASS 2 VISIBLE AND INVISIBLE LASER RADIATION WHEN OPEN

DO NOT STARE INTO THE BEAM. IEC60625-1/CLAS<br>TTENTION – RAYONNEMENT LASER VISIBLE ET INVISIBLE,CLASSE 2,

 $\frac{\displaystyle {\rm ATENTDM-ENONENARTLASER. 1985ER-ENWSIBE C. ASE S. \hbox{COMINER} \, \overline{C}COEAS \, {\rm COMVENTUAL} \, {\rm S. F. 268 REGABLER AMBLECAS} \, {\rm E. AISCEAL} } {\rm FORSGTIG-S. \, 868 ENGODVURIDLES. \, 868 REGABLERIALES. \, 808 SEA. \, 808 SEA. \, 808 SEA. \, 808 SEA. \, 808 SEA. \, 808 SEA. \, 808 SEA. \,$ 

VORSICHT – SICHTBARE UND UNSICHTBARE LASERSTRAHLUNG KLASSE 2<br>- <del>注意 – 打开时有可见及不可见激光辐射。避免光束照射。</del><br>- ここを確くクラス2の可得及<del>が可能して</del>が放射が出る。<br>- ここんをのぞき込まないこと<br>VOL2P54

**LASER PRODUCT** 

\*

Dit product bevat technologie die onderhevig is aan bepaalde<br>intellectuele eigendomsrechten van Microsoft. Het gebruik of de<br>verspreiding van deze technologie buiten dit product is verboden<br>zonder de juiste licentie(s) van

[HOME] > "Setup" > "Spelerinstellingen" > "Systeem" >

"Systeeminformatie"

lava<sup>®</sup>

**DOLBY** 

AUDIO

(Binnenin het apparaat)

[BDT280] [BDT181/180]

[BDT167]

 $\lfloor$   $\text{cm}$ 

EU

 $\overline{Ou}$ 

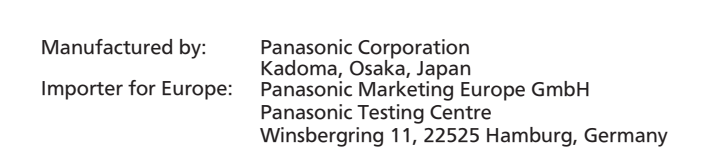

Panasonic Corporation **Web Site:** http://www.panasonic.com

C Panasonic Corporation 2015